# **Packet Tracer : dépannage des interfaces série**

## **Topologie**

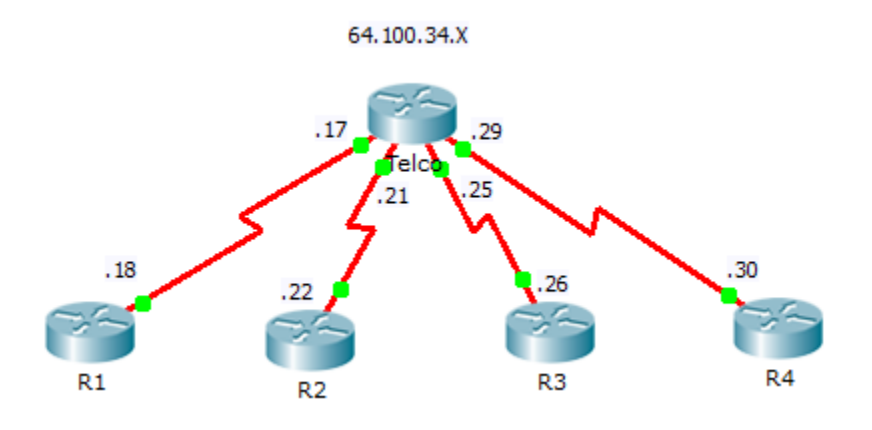

### **Table d'adressage**

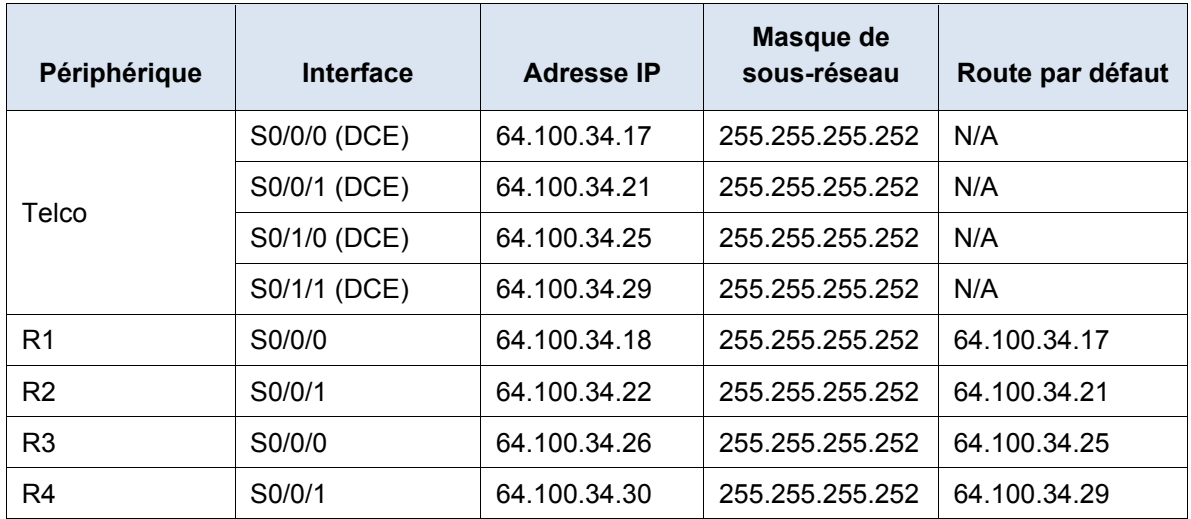

### **Objectifs**

- **Partie 1 : diagnostic et réparation de la couche physique**
- **Partie 2 : diagnostic et réparation de la couche liaison de données**
- **Partie 3 : diagnostic et réparation de la couche réseau**

### **Scénario**

Vous avez été invité à dépanner les connexions WAN d'une entreprise de télécommunications locale (**Telco**). Le routeur Telco doit communiquer avec quatre sites distants, mais aucun de ces derniers ne fonctionne. Utilisez votre connaissance du modèle OSI et de quelques règles générales pour identifier et résoudre les erreurs présentes dans le réseau.

## **Partie 1 : Diagnostiquez et réparez la couche physique.**

#### **Étape 1 : Diagnostiquez et réparez le câblage.**

- a. Examinez la table d'adressage afin de déterminer l'emplacement des connexions DCE.
- b. Chaque connexion série possède une connexion DCE et une connexion DTE. Afin de déterminer si chaque interface **Telco** utilise l'extrémité de câble correcte, observez la troisième ligne du résultat après la commande **show controllers**.

Telco# **show controllers** [*interface\_type interface\_num*]

c. Inversez tous les câbles qui ne sont pas correctement connectés.

**Remarque** : en cas de configuration réelle d'un réseau, le DCE (qui définit la fréquence d'horloge) est généralement un CSU/DSU.

#### **Étape 2 : Diagnostiquez et réparez les connexions de ports incorrectes.**

- a. Examinez la table d'adressage afin de voir si chaque port de routeur correspond au port **Telco** correct.
- b. Maintenez la souris au-dessus de chaque câble afin de vous assurer que les câbles sont connectés tel que spécifié. Si ce n'est pas le cas, corrigez les connexions.

#### **Étape 3 : Diagnostiquez et réparez les ports désactivés.**

- a. Affichez un résumé succinct des interfaces de chaque routeur. Vérifiez que tous les ports qui doivent fonctionner ne sont pas désactivés sur le plan administratif.
- b. Activez les ports appropriés qui sont désactivés sur le plan administratif :

## **Partie 2 : Diagnostiquez et réparez la couche liaison de données.**

#### **Étape 1 : Examinez la fréquence d'horloge sur le DCE et définissez-la.**

- a. Tous les câbles DCE doivent être connectés à **Telco**. Affichez la configuration en cours de **Telco** afin de vérifier qu'une fréquence d'horloge a été définie sur chaque interface.
- b. Définissez la fréquence d'horloge de toutes les interfaces série qui l'exigent :

#### **Étape 2 : Examinez l'encapsulation sur le DCE.**

a. Toutes les interfaces série doivent utiliser le protocole HDLC en tant que type d'encapsulation. Examinez le paramètre de protocole des interfaces série.

Telco# **show interface** [*interface\_type interface\_num*]

b. Modifiez le type d'encapsulation à HDLC pour toutes les interfaces définies autrement :

## **Partie 3 : Diagnostiquez et réparez la couche réseau.**

#### **Étape 1 : Vérifiez l'adressage IP.**

- a. Affichez un résumé succinct des interfaces de chaque routeur. Vérifiez les adresses IP de la table d'adressage et assurez-vous qu'elles se trouvent dans le sous-réseau correct avec leur interface connectée.
- b. Corrigez les adresses IP qui se chevauchent ou qui sont définies à l'adresse d'hôte ou de diffusion :

#### **Étape 2 : Vérifiez la connectivité entre tous les routeurs.**